# Экспорт Excel

- $\bullet$ [Отчет](#page-0-0)
- $\bullet$ [Экспорт Excel](#page-0-1)
- $\bullet$ [ZIP](#page-0-2)
- $\bullet$ [Визуализация Excel](#page-0-3)

#### <span id="page-0-0"></span>Отчет

Перейти к работе с [Точкой входа](https://help.xbrlka.ru/pages/viewpage.action?pageId=2162827#id-%D0%A3%D1%81%D0%BB%D0%BE%D0%B2%D0%BD%D1%8B%D0%B5%D0%BE%D0%B1%D0%BE%D0%B7%D0%BD%D0%B0%D1%87%D0%B5%D0%BD%D0%B8%D1%8F,%D1%81%D0%BE%D0%BA%D1%80%D0%B0%D1%89%D0%B5%D0%BD%D0%B8%D1%8F%D0%B8%D1%82%D0%B5%D1%80%D0%BC%D0%B8%D0%BD%D1%8B-%D0%A2%D0%BE%D1%87%D0%BA%D0%B0%D0%B2%D1%85%D0%BE%D0%B4%D0%B0)  и к заполнению [Facts](https://help.xbrlka.ru/pages/viewpage.action?pageId=2162827#id-%D0%A3%D1%81%D0%BB%D0%BE%D0%B2%D0%BD%D1%8B%D0%B5%D0%BE%D0%B1%D0%BE%D0%B7%D0%BD%D0%B0%D1%87%D0%B5%D0%BD%D0%B8%D1%8F,%D1%81%D0%BE%D0%BA%D1%80%D0%B0%D1%89%D0%B5%D0%BD%D0%B8%D1%8F%D0%B8%D1%82%D0%B5%D1%80%D0%BC%D0%B8%D0%BD%D1%8B-%D0%A4%D0%B0%D0%BA%D1%82(fact)) необходимо нажать на кнопку «Создать/Открыть»

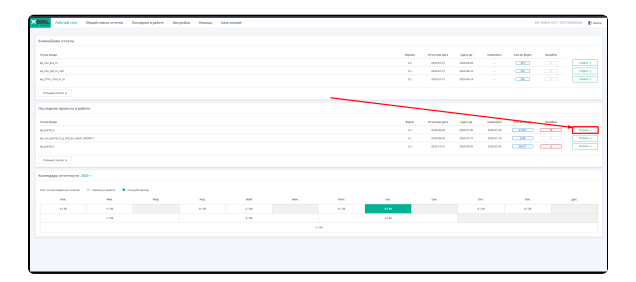

## Кно

- Создать Отображается если никогда не велись работы по данной [Точке входа](https://help.xbrlka.ru/pages/viewpage.action?pageId=2162827#id-%D0%A3%D1%81%D0%BB%D0%BE%D0%B2%D0%BD%D1%8B%D0%B5%D0%BE%D0%B1%D0%BE%D0%B7%D0%BD%D0%B0%D1%87%D0%B5%D0%BD%D0%B8%D1%8F,%D1%81%D0%BE%D0%BA%D1%80%D0%B0%D1%89%D0%B5%D0%BD%D0%B8%D1%8F%D0%B8%D1%82%D0%B5%D1%80%D0%BC%D0%B8%D0%BD%D1%8B-%D0%A2%D0%BE%D1%87%D0%BA%D0%B0%D0%B2%D1%85%D0%BE%D0%B4%D0%B0) за [Отчет](https://help.xbrlka.ru/pages/viewpage.action?pageId=2162827#id-%D0%A3%D1%81%D0%BB%D0%BE%D0%B2%D0%BD%D1%8B%D0%B5%D0%BE%D0%B1%D0%BE%D0%B7%D0%BD%D0%B0%D1%87%D0%B5%D0%BD%D0%B8%D1%8F,%D1%81%D0%BE%D0%BA%D1%80%D0%B0%D1%89%D0%B5%D0%BD%D0%B8%D1%8F%D0%B8%D1%82%D0%B5%D1%80%D0%BC%D0%B8%D0%BD%D1%8B-%D0%9E%D1%82%D1%87%D0%B5%D1%82%D0%BD%D0%B0%D1%8F%D0%B4%D0%B0%D1%82%D0%B0) [ный период](https://help.xbrlka.ru/pages/viewpage.action?pageId=2162827#id-%D0%A3%D1%81%D0%BB%D0%BE%D0%B2%D0%BD%D1%8B%D0%B5%D0%BE%D0%B1%D0%BE%D0%B7%D0%BD%D0%B0%D1%87%D0%B5%D0%BD%D0%B8%D1%8F,%D1%81%D0%BE%D0%BA%D1%80%D0%B0%D1%89%D0%B5%D0%BD%D0%B8%D1%8F%D0%B8%D1%82%D0%B5%D1%80%D0%BC%D0%B8%D0%BD%D1%8B-%D0%9E%D1%82%D1%87%D0%B5%D1%82%D0%BD%D0%B0%D1%8F%D0%B4%D0%B0%D1%82%D0%B0).
- Открыть Отображается если ранее велись работы по данной [Точке входа](https://help.xbrlka.ru/pages/viewpage.action?pageId=2162827#id-%D0%A3%D1%81%D0%BB%D0%BE%D0%B2%D0%BD%D1%8B%D0%B5%D0%BE%D0%B1%D0%BE%D0%B7%D0%BD%D0%B0%D1%87%D0%B5%D0%BD%D0%B8%D1%8F,%D1%81%D0%BE%D0%BA%D1%80%D0%B0%D1%89%D0%B5%D0%BD%D0%B8%D1%8F%D0%B8%D1%82%D0%B5%D1%80%D0%BC%D0%B8%D0%BD%D1%8B-%D0%A2%D0%BE%D1%87%D0%BA%D0%B0%D0%B2%D1%85%D0%BE%D0%B4%D0%B0) за [Отчет](https://help.xbrlka.ru/pages/viewpage.action?pageId=2162827#id-%D0%A3%D1%81%D0%BB%D0%BE%D0%B2%D0%BD%D1%8B%D0%B5%D0%BE%D0%B1%D0%BE%D0%B7%D0%BD%D0%B0%D1%87%D0%B5%D0%BD%D0%B8%D1%8F,%D1%81%D0%BE%D0%BA%D1%80%D0%B0%D1%89%D0%B5%D0%BD%D0%B8%D1%8F%D0%B8%D1%82%D0%B5%D1%80%D0%BC%D0%B8%D0%BD%D1%8B-%D0%9E%D1%82%D1%87%D0%B5%D1%82%D0%BD%D0%B0%D1%8F%D0%B4%D0%B0%D1%82%D0%B0) [ный период](https://help.xbrlka.ru/pages/viewpage.action?pageId=2162827#id-%D0%A3%D1%81%D0%BB%D0%BE%D0%B2%D0%BD%D1%8B%D0%B5%D0%BE%D0%B1%D0%BE%D0%B7%D0%BD%D0%B0%D1%87%D0%B5%D0%BD%D0%B8%D1%8F,%D1%81%D0%BE%D0%BA%D1%80%D0%B0%D1%89%D0%B5%D0%BD%D0%B8%D1%8F%D0%B8%D1%82%D0%B5%D1%80%D0%BC%D0%B8%D0%BD%D1%8B-%D0%9E%D1%82%D1%87%D0%B5%D1%82%D0%BD%D0%B0%D1%8F%D0%B4%D0%B0%D1%82%D0%B0).

### <span id="page-0-1"></span>Экспорт Excel

Для выгрузки Excel шаблонов необходимо нажать на кнопку «Excel» в блоке «Выгрузить отчет»

#### <span id="page-0-2"></span>ZIP

Все заполненные факты в таблицах будут перенесены в Excel шаблоны.

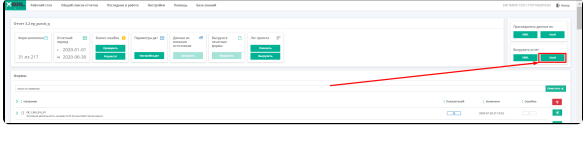

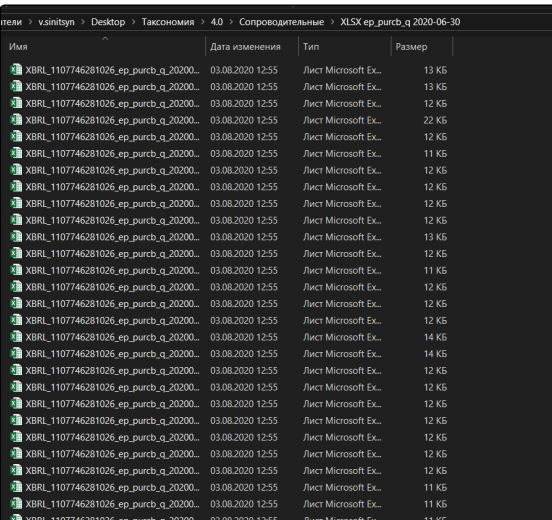

### <span id="page-0-3"></span>Визуализация Excel

#### Визуализация фактов в Excel

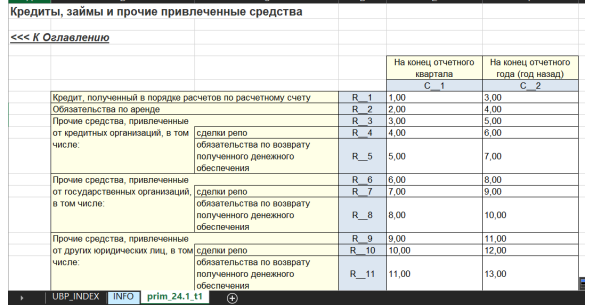